# ScienceLogic

## IBM: AIX Monitoring PowerPack Release Notes

Version 102

#### **Overview**

Version 102 of the *IBM: AIX Monitoring* PowerPack includes updates to Dynamic Applications, Device Classes, Event Policies, and Run Book Actions for monitoring AIX devices.

• Minimum Required SL1 Version: 11.3.1

This document covers the following topics:

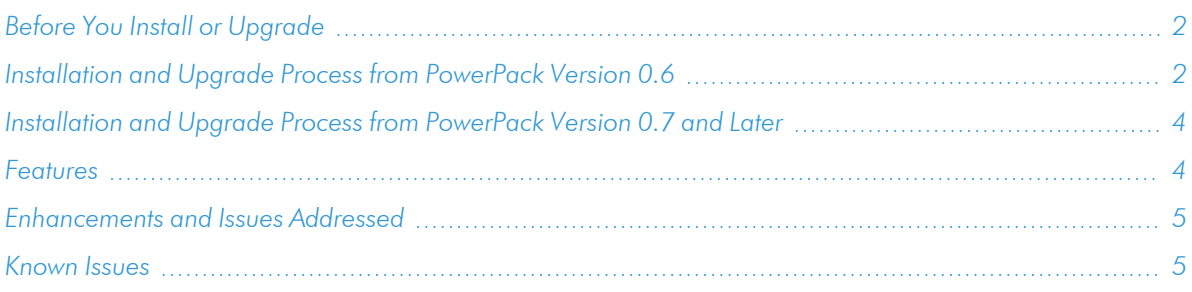

## <span id="page-1-0"></span>Before You Install or Upgrade

Ensure that you are running version 11.3.1 or later of SL1 before installing "IBM: AIX Monitoring" PowerPack version 102.

NOTE: For details on upgrading SL1, see the relevant *SL1 [Platform](https://docs.sciencelogic.com/release_notes_html/Content/sl1_platform.htm) Release Notes*.

#### <span id="page-1-1"></span>Installation and Upgrade Process from PowerPack Version 0.6

NOTE: You can upgrade to version 100 of this PowerPack from version 0.6 of the *SLCOE: AIX Base Pack*PowerPack. If you are upgrading from that version, you will need to disable all events and alerts from the previous before installing and using this PowerPack to ensure that duplicate events do not occur.

TIP: By default, installing a new version of a PowerPack will overwrite all content in that PowerPack that has already been installed on the target system. You can use the *Enable Selective PowerPack Field Protection* setting in the **Behavior Settings** page (System > Settings > Behavior) to prevent the new version of the PowerPack from overwriting local changes for some commonly customized fields.

NOTE: If you are currently using the Dynamic Applications in this PowerPack to monitor devices, collection errors might occur for one or two polling cycles during the installation of a new version. To prevent collection errors during an upgrade, you can optionally disable collection for monitored devices before performing the following steps and re-enable collection after the upgrade.

To install this PowerPack:

- 1. Familiarize yourself with the *[Known](#page-4-1) Issues* for this release.
- 2. See the *Before You Install or [Upgrade](#page-1-0)* section. If you have not done so already, upgrade your system to the 10.2 or later release.
- 3. Download the "IBM: AIX Monitoring" version 102 PowerPack from the Support Site to a local computer.
- 4. Go to the PowerPack Manager page (System > Manage > PowerPacks). Click the [Actions] menu and choose *Import PowerPack*. When prompted, import "IBM: AIX Monitoring" version 102.
- 5. Click the [Install] button. For details on installing PowerPacks, see the chapter on *Installing a PowerPack* in the *PowerPacks* manual.

After upgrading the PowerPack from version 0.6, perform the following steps if you did not enable the *Enable Selective PowerPack Field Protection* setting:

- 1. After running discovery, manually align the "IBM: AIX ICDA Cache" Dynamic Application to your AIX device.
- 2. Un-align the "IBM: AIX CPU Utilization (mpstat)" Dynamic Application from your AIX device.

If you did enable the *Enable Selective PowerPack Field Protection* setting, perform the following steps after upgrading:

- 1. Required: After running discovery, manually align the "IBM: AIX ICDA Cache" Dynamic Application to your AIX device and enable it.
- 2. Optional: Manually disable and un-align the "IBM: AIX CPU Utilization (mpstat)" Dynamic Application from your AIX devices to avoid multiple events related to CPU coming from the "IBM: AIX LPAR CPU Stats" Dynamic Application.
- 3. Optional: Enable alerts related to Virtual Memory Utilization metrics in the "IBM: AIX Memory Stats" Dynamic Application.
- 4. Optional: Enable the *Summarization State* for presentation objects in all AIX Dynamic Applications.

NOTE: After the upgrade the default AIX credential is overwritten. Ensure that the correct values are entered in the credential.

## <span id="page-3-0"></span>[Installation](https://support.sciencelogic.com/s/powerpacks) and Upgrade Process from PowerPack Version 0.7 and Later

NOTE: You can upgrade to version 101 of this PowerPack from version 0.7 of the *SLCOE: AIX Base Pack*PowerPack. If you are upgrading from that version, you will need to disable all events and alerts from the previous before installing and using this PowerPack to ensure that duplicate events do not occur.

TIP: By default, installing a new version of a PowerPack will overwrite all content in that PowerPack that has already been installed on the target system. You can use the *Enable Selective PowerPack Field* **Protection** setting in the **Behavior Settings** page (System  $>$  Settings  $>$  Behavior) to prevent the new version of the PowerPack from overwriting local changes for some commonly customized fields.

NOTE: If you are currently using the Dynamic Applications in this PowerPack to monitor devices, collection errors might occur for one or two polling cycles during the installation of a new version. To prevent collection errors during an upgrade, you can optionally disable collection for monitored devices before performing the following steps and re-enable collection after the upgrade.

To install this PowerPack:

- 1. Search for and download the PowerPack from the PowerPacks page (Product Downloads > PowerPacks & SyncPacks) at the ScienceLogic Support Site.
- 2. In SL1, go to the **PowerPacks** page (System  $>$  Manage  $>$  PowerPacks).
- 3. Click the Actions menu and choose *Import PowerPack*. The Import PowerPack modal appears.
- 4. Click [Browse] and navigate to the PowerPack file from step 1.
- 5. Select the PowerPack file and click [Import]. The PowerPack Installer modal displays a list of the PowerPack contents.
- <span id="page-3-1"></span>6. Click [Install]. The PowerPack is added to the PowerPack Manager page.

## Features

This release includes the following features:

- Dynamic Applications that discover and collect configuration and performance data for AIX devices
- Event Policies and corresponding alerts that are triggered when AIX devices meet certain status criteria
- Device Classes for each type of AIX device monitored
- A Device Template for aligning Dynamic Applications
- A Run Book Action and an Automation policy to assign the proper device classes to AIX devices
- A Dashboard that displays information about your AIX server

## <span id="page-4-0"></span>Enhancements and Issues Addressed

The following enhancements and addressed issues are included in version 102 of the "IBM: AIX Monitoring" PowerPack:

<span id="page-4-1"></span>• Updated the PowerPack for MySQL8 compatibility.

## Known Issues

This release has no known issues.

#### © 2003 - 2024, ScienceLogic, Inc.

#### All rights reserved.

#### LIMITATION OF LIABILITY AND GENERAL DISCLAIMER

ALL INFORMATION AVAILABLE IN THIS GUIDE IS PROVIDED "AS IS," WITHOUT WARRANTY OF ANY KIND, EITHER EXPRESS OR IMPLIED. SCIENCELOGIC™ AND ITS SUPPLIERS DISCLAIM ALL WARRANTIES, EXPRESS OR IMPLIED, INCLUDING, BUT NOT LIMITED TO, THE IMPLIED WARRANTIES OF MERCHANTABILITY, FITNESS FOR A PARTICULAR PURPOSE OR NON-INFRINGEMENT.

Although ScienceLogic™ has attempted to provide accurate information on this Site, information on this Site may contain inadvertent technical inaccuracies or typographical errors, and ScienceLogic™ assumes no responsibility for the accuracy of the information. Information may be changed or updated without notice. ScienceLogic™ may also make improvements and / or changes in the products or services described in this Site at any time without notice.

#### Copyrights and Trademarks

ScienceLogic, the ScienceLogic logo, and EM7 are trademarks of ScienceLogic, Inc. in the United States, other countries, or both.

Below is a list of trademarks and service marks that should be credited to ScienceLogic, Inc. The ® and ™ symbols reflect the trademark registration status in the U.S. Patent and Trademark Office and may not be appropriate for materials to be distributed outside the United States.

- ScienceLogic™
- EM7<sup>™</sup> and em7™
- Simplify IT™
- Dynamic Application™
- Relational Infrastructure Management™

The absence of a product or service name, slogan or logo from this list does not constitute a waiver of ScienceLogic's trademark or other intellectual property rights concerning that name, slogan, or logo.

Please note that laws concerning use of trademarks or product names vary by country. Always consult a local attorney for additional guidance.

#### **Other**

If any provision of this agreement shall be unlawful, void, or for any reason unenforceable, then that provision shall be deemed severable from this agreement and shall not affect the validity and enforceability of any remaining provisions. This is the entire agreement between the parties relating to the matters contained herein.

In the U.S. and other jurisdictions, trademark owners have a duty to police the use of their marks. Therefore, if you become aware of any improper use of ScienceLogic Trademarks, including infringement or counterfeiting by third parties, report them to Science Logic's legal department immediately. Report as much detail as possible about the misuse, including the name of the party, contact information, and copies or photographs of the potential misuse to: [legal@sciencelogic.com](mailto:legal@sciencelogic.com). For more information, see [https://sciencelogic.com/company/legal.](https://sciencelogic.com/company/legal)

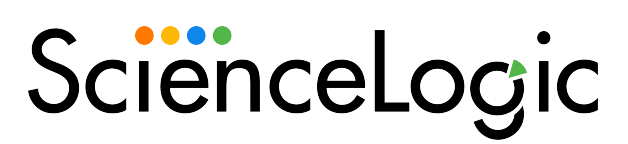

800-SCI-LOGIC (1-800-724-5644)

International: +1-703-354-1010